## **IMLeagues.com Login Tutorial**

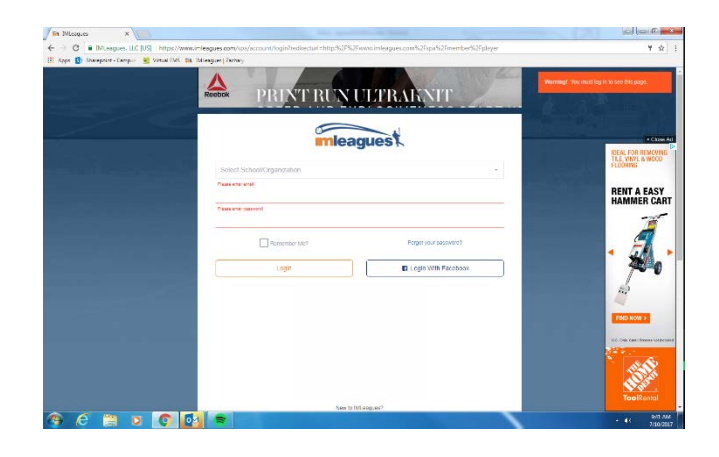

1. Go to IMLeagues.com and select Florida Atlantic University in the drop-down menu

2. This should take you to a page like you see below. Either wait for it to take you to the next screen or click the button that says "Click Here"

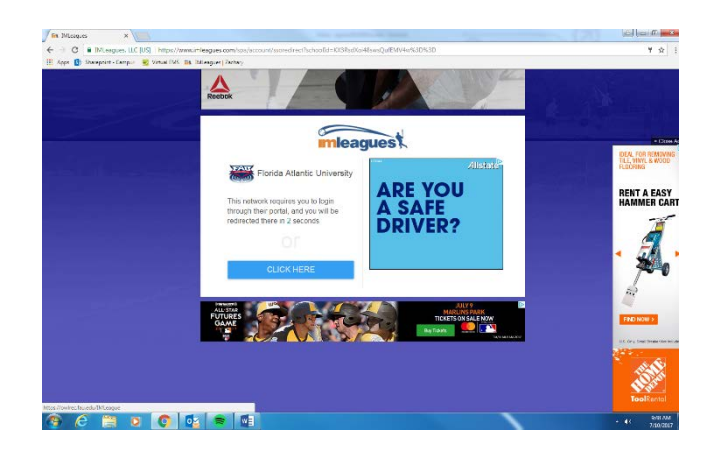

3. On the next screen, before entering anything, click the "Sign in with FAU Net ID" button to proceed to the next screen where you will enter your FAU login information

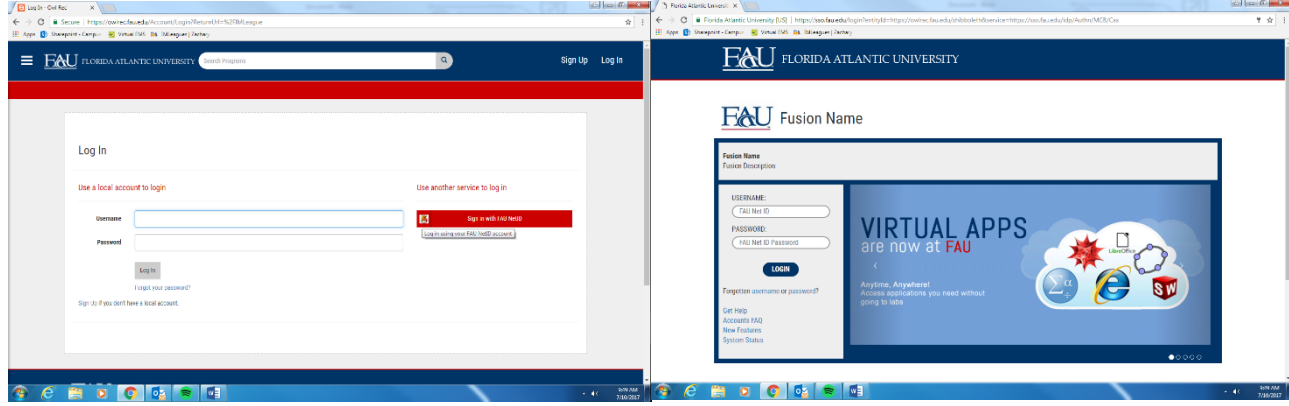

4. Finally, click the IMLeagues.com link at the bottom of the page which will take you to our site where you can register for our intramural leagues

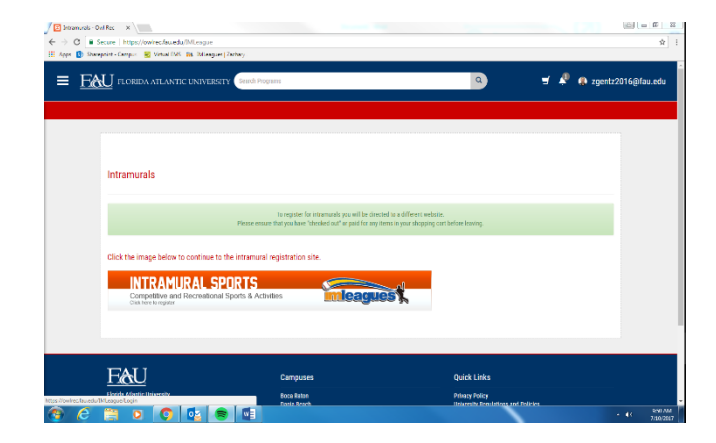